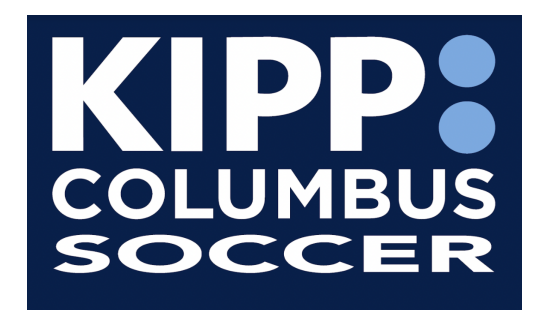

## **KIPP Columbus Athletic and Wellness Complex 2785 Agler Road Columbus, OH 43224**

# **COVID-19 Protocols**

To ensure the safety of all the schools involved we ask that you please read our health and safety guidelines with coaches, student-athletes, player personnel, and spectators before traveling to KIPP Columbus High School. Thank you in advance for your cooperation. We look forward to a great match.

#### **Stadium Entrance**

All coaches, student-athletes, and player personnel shall enter through the main entrance of our stadium, located at 2785 Agler Road.

All spectators are asked to park in the parking lot adjacent to the stadium.

Mask are required for all unvaccinated guests, tickets must be purchased online to enter the stadium.

No concessions will be sold at the game, food or drinks are permitted, we ask that you please dispose of all trash in designated trash cans.

Hand Sanitizing stations can be found at our ticket attendant station and throughout the stadium.

-------------------------------------------------------------------------------------------------------------------------------- Locker rooms will not be available to teams we ask that all teams come dressed and ready to compete.

KIPP Columbus will provide a water jug for water, we ask that you provide your water bottles.

### **Purchasing Tickets**

KIPP Columbus is 100% digital for all athletics events please follow the steps below to purchase tickets.

Step: 1

● Download the Ticket Spicket App or for a direct link to KIPP Columbus Atheltic Tickets Page type: spicket.events/kippcolumbus

Step 2

● In the search bar type KIPP Columbus

#### Step 3

● Select the event you're interested in attending

#### Step 4

● Press the Buy Tickets button to continue with the purchase

#### Step 5

● Add the number of tickets that you're going to purchase

#### Step 6

● Review the items in your cart and press the checkout button

#### Step 7

● Add a debit or credit card to purchase your selected tickets

#### Step 8

• Review your order confirmation

## **On Game Day**

Step 1

● Go to Tickets & Passes

#### Step 2

• Select the view tickets option

#### Step 3

● Choose which tickets your checking in at the event

Step 4

● Tap and Hold the green button when you get to the gate